# How to *Obtain a Key* with the *eKEY App*

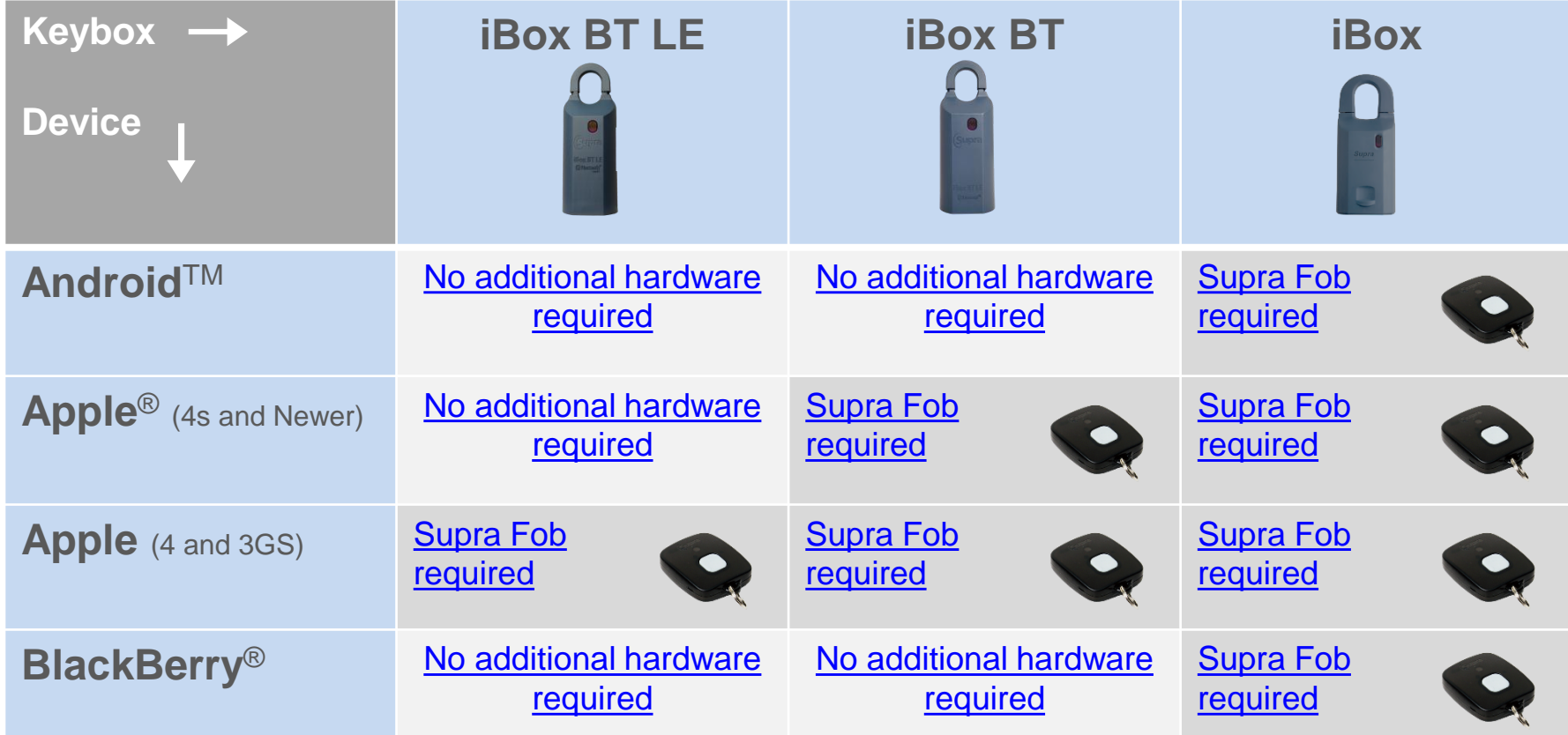

Click on the link that corresponds to the phone and keybox.

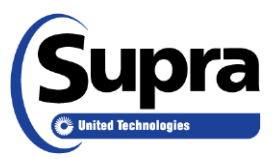

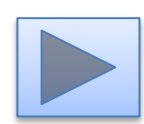

#### **Android**TM **Apple**® *(4s and newer)* **BlackBerry**®

- 1. Select **Obtain Key**.
- 2. Type in the PIN code.
- 3. Press up on the bottom of the keybox to turn on Bluetooth®.
- 4. After the success screen displays, press up on the bottom of the key container to release.

#### **Pair the Fob**

- 1. Read and follow the manufacturer's instructions on *How to pair devices* for your specific phone or tablet.
- 2. Select the fob name to pair (example: SUPRA-KBS8).

<span id="page-1-0"></span>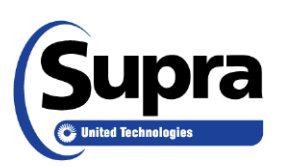

*Tip: On some phones, the first time a keybox is accessed the pairing alert pops up to accept the pairing. Enter 0000 or 1234 for the passcode.*

1. Select **Obtain Key**.

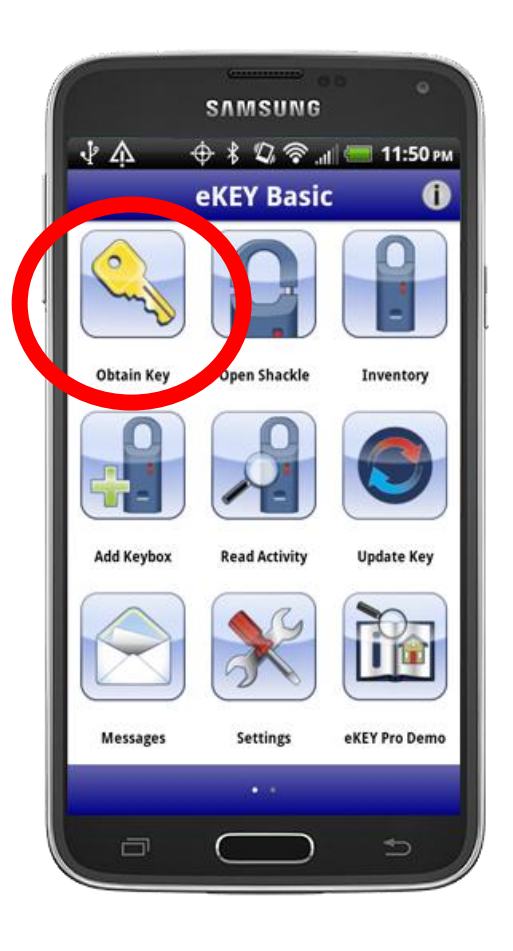

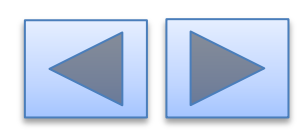

#### **Android**TM **Apple**® *(4s and newer)* **BlackBerry**®

- 1. Select **Obtain Key**.
- 2. Type in the PIN code.
- 3. Press up on the bottom of the keybox to turn on Bluetooth®.
- 4. After the success screen displays, press up on the bottom of the key container to release.

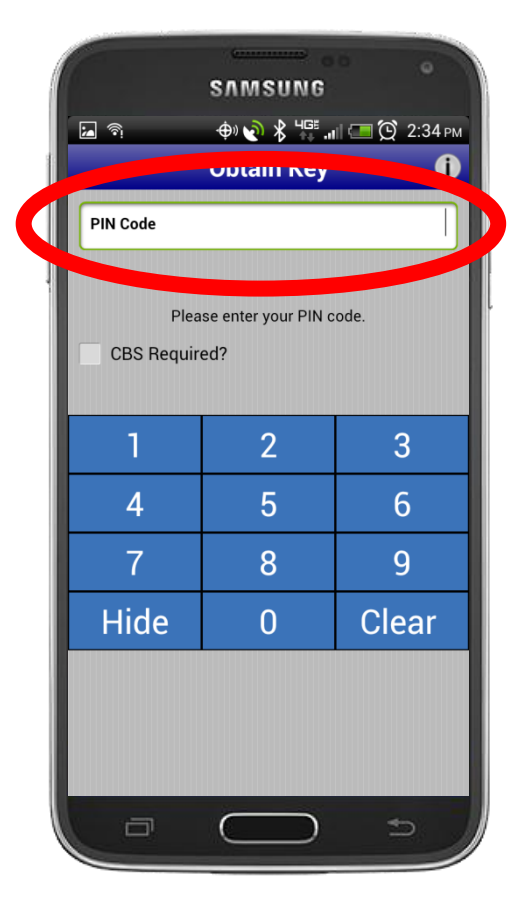

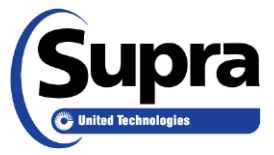

### 2. Type in the PIN code.

**Android**TM **Apple**® *(4s and newer)* **BlackBerry**®

- 1. Select **Obtain Key**.
- 2. Type in the PIN code.
- 3. Press up on the bottom of the keybox to turn on Bluetooth®.
- 4. After the success screen displays, press up on the bottom of the key container to release.

3. Press up on the bottom of the keybox.

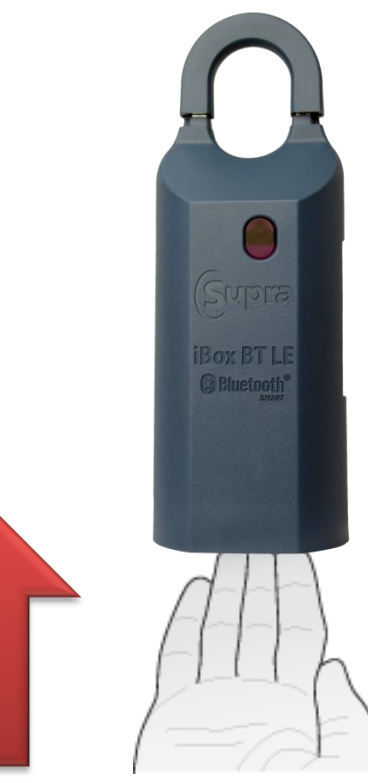

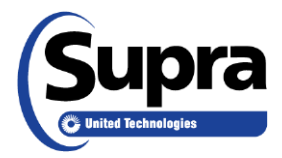

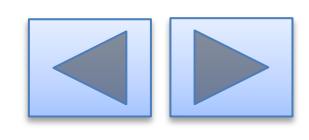

**Android**TM **Apple**® *(4s and newer)* **BlackBerry**®

- 1. Select **Obtain Key**.
- 2. Type in the PIN code.
- 3. Press up on the bottom of the keybox to turn on Bluetooth®.
- 4. After the success screen displays, press up on the bottom of the key container to release it.

4. Press up on the key container.

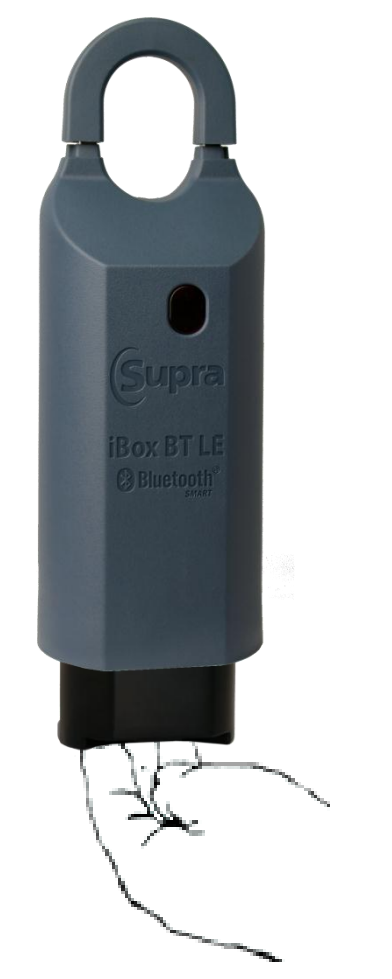

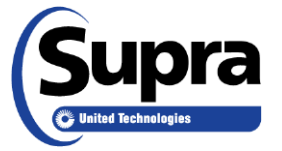

# How to *Obtain a Key* using a Supra Fob

#### **Pair the Fob**

- 1. Read and follow the manufacturer's instructions on *How to pair devices* for your specific phone or tablet.
- 2. Select the fob name to pair (example: SUPRA-KBS8).

*Tip: On some phones, the first time a keybox is accessed the pairing alert pops up to accept the pairing. Enter 0000 or 1234 for the passcode.*

1. Select **Obtain Key**.

- 2. Type in the PIN code.
- 3. Press the button to turn on the Supra Fob.
- 4. Point the fob at the keybox.
- 5. After the success screen displays, press up on the bottom of the key container to release.

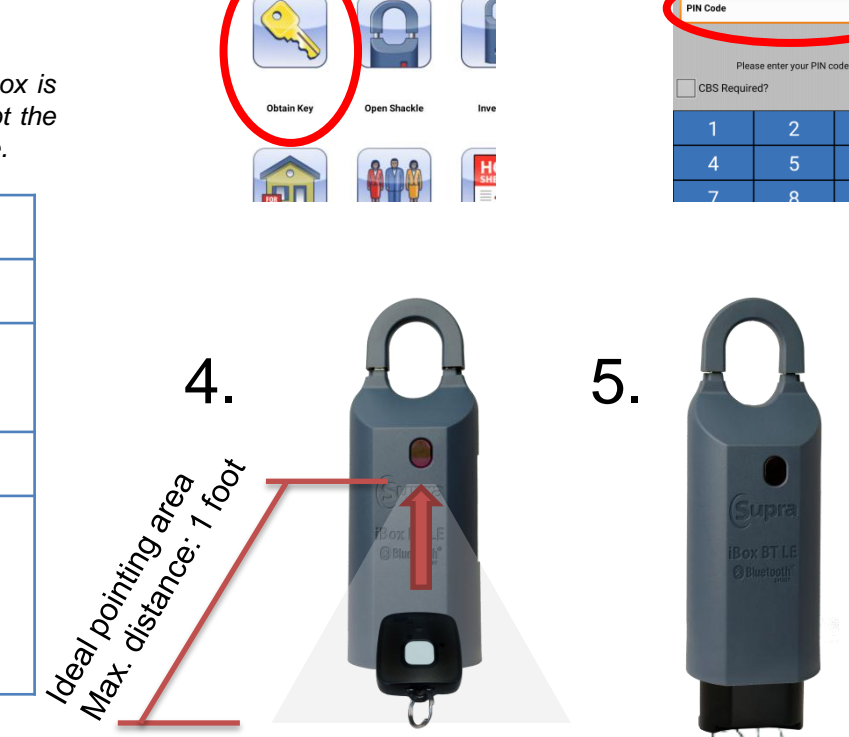

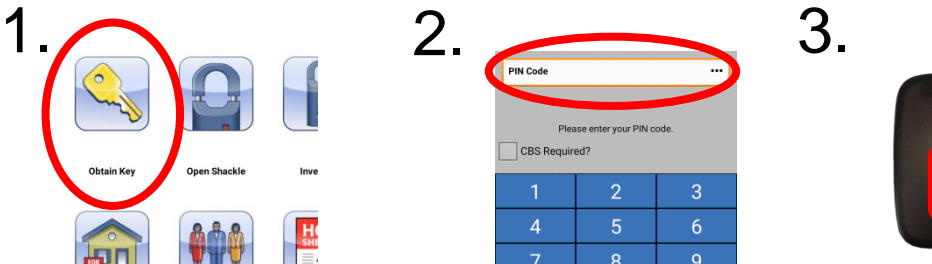

3

6

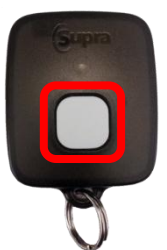

<span id="page-5-0"></span>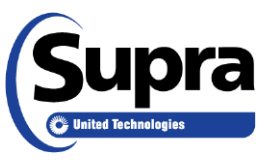

#### For the latest information, visit us at *www.supraekey.com* and select the **Customer Support** tab.

#### For more information on compatible phones and tablets, select the *Compatible eKEY Devices List* button on the *www.supraekey.com* home page.

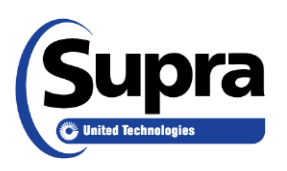

© 2015 United Technologies Corporation. All rights reserved. All other brand and product names are or may be trademarks of, and are used to identify products or services of, their respective owners.

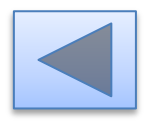